# **\_\_\_\_\_\_\_ GETTING STARTED MANUAL \_\_\_\_\_\_\_\_\_**

If you will use this modem with a personal computer and a popular off-the-shelf communications software, for a simple modem application such as going on-line with bulletin boards, up-loading or downloading files, and sending fax messages, you may now go to the Getting Started Manual to exercise hardware connection for your modem. Then, you should refer to your software's manual to get on the road. This manual will serve as your guide for modem commands.

If you would like to know the modem operations and commands in more depth, the Electronic Manual of Fax-modem diskette is included to serve this purpose.

### **The LED Indicators on the Front Panel \_\_\_\_\_\_\_\_\_\_\_\_\_\_\_\_\_\_\_\_\_\_\_**

The indicators on the modem's front panel denote the current modem operation characteristics and status. They are:

- **MR M**odem **R**eady. Lights up when the modem is turned on.
- **TR T**erminal **R**eady. Flashes when DTR signal is detected.
- **CD C**arrier **D**etected. Lights up when a carrier from the remote modem is detected.
- **SD S**end **D**ata. Flashes when the modem is sending data to the remote modem or when receiving data from the local computer.
- **RD R**eceive **D**ata. Flashes when the modem is receiving data from the remote modem or when sending data to the local computer.
- **AA A**uto-**A**nswer. Lights up when the modem is set for auto-answer. Flashes when an incoming ring is detected.
- **OH O**ff-**H**ook. Lights up when the modem is using the telephone line. Off when the modem hangs-up (on-hook).
- **HS H**igh **S**peed. Lights up when modem speed exceeds 4800 bps.

When you turn on your modem, at least the MR indicator shall light up. There may be some other indictors lights depended on the settlement of the modem. Otherwise, you should check the power connected to your modem.

#### **The Rear Panel and the Connectors \_\_\_\_\_\_\_\_\_\_\_\_\_\_\_\_\_\_\_\_\_\_\_\_\_\_**

**PHONE** : Accepts a telephone set connected parallel to your modem.

- LINE : Accepts the RJ-11 cable that links your modem to a telephone line or to a 2-wire leased-line.
- **RS-232** : Accepts the serial cable that is connected between your modem and your computer.
- **12VAC** : Accepts the power adaptor that comes with your modem.

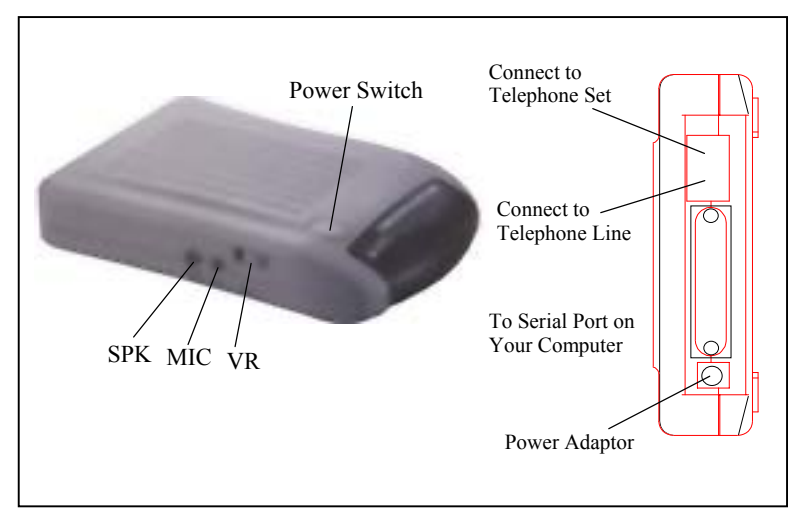

## **The Serial Port and the RS-232 Cable\_\_\_\_\_\_\_\_\_\_\_\_\_\_\_\_\_\_\_\_\_\_\_\_\_**

To use this modem, it will require an RS-232 serial port on your computer. If your do not have it, you need to have one.

It is better to select a serial port card that uses a high-speed 16550 UART chip. A card with an ordinary UART chip handles transmissions at a maximum speed around 38,400bps. In case the data compression of

your modem is active, it may perform at an exceeding speed and an ordinary serial port card may sometimes cause data loss.

You will also require an RS-232 cable to connect your modem with computer. You will be Asked to buy a modem cable if you are a PC user. The modem cable shall, at one end, have a DB25M (male) connector that fits the female connector on the modem, and at the other end a serial port connector that matches your computer.

#### **Hardware Connection\_\_\_\_\_\_\_\_\_\_\_\_\_\_\_\_\_\_\_\_\_\_\_\_\_\_\_\_\_\_\_\_\_\_\_\_\_\_**

1) Make sure that both the modem and computer are turned off.

- 2) Use an RS-232 cable to connect the modem to a serial port on your computer. Secure the connector screw on it.
- ) Verify the serial port number in which your modem is connected. You must Write down the port number as you will need to specify this number during software installation. As a general rule on PC applications, the port COM1 is connected to a mouse, while COM2 is for a modem.
- 3) Use an RJ-11 cable to connect the LINE jack to the wall outlet of the telephone line.
- 4) Connect a telephone set to the PHONE jack. You may leave this jack disconnected if desired.
- 5) Make sure that the power adaptor that comes with your modem is of a correct voltage that complies with your power source. Use the adaptor to connect the power source to the 12VAC jack on the modem.

### **Test the Power Connection \_\_\_\_\_\_\_\_\_\_\_\_\_\_\_\_\_\_\_\_\_\_\_\_\_\_\_\_\_\_\_\_\_\_**

You can turn on your modem by pushing the power switch button and watch the front panel indicators. Depending on the setting of your modem, the MR and other indicators should light up. If none is lit, check the power connection for the modem.

### **Test the Telephone Line Connection \_\_\_\_\_\_\_\_\_\_\_\_\_\_\_\_\_\_\_\_\_\_\_\_\_\_**

Once a telephone set is connected, you may test the line quality and connections by lifting the telephone handset, listening for a clear dial tone, and making several telephone calls. The calls shoud go through well and the sound loud and clear. Otherwise, the line may be poor or have a faulty connection.

### **Data Communications Software Packages \_\_\_\_\_\_\_\_\_\_\_\_\_\_\_\_\_\_\_\_\_**

Your modem follows the industrial standard in the modem command set. As a result, most of the popular communications software packages off-the-shelf will work with it. You should select a software package according to your application requirement.

Most popular communications software are provided with the configuration named Initial-String or Dialing-Prefix. It is wise to check, one by one, the commands in this string as they will be sent to determine the modem characteristics each time prior to dialing.

# **Fax Communications Software Packages \_\_\_\_\_\_\_\_\_\_\_\_\_\_\_\_\_\_\_\_\_\_**

Similar to data communication applications, you interact with the modem through the fax communications software.

Your modem only supports Class 1 command set.

# **Error-Correction and Data Compression \_\_\_\_\_\_\_\_\_\_\_\_\_\_\_\_\_\_\_\_\_\_**

Your modem supports the industrial standards of MNP 5 and ITU-T (formerly called CCITT) V.42bis for error-correction and data compression (ECDC). Both standards are capable of error-correction as well. The modem will re-transmit a faulty data block when an error is detected while receiving.

The ITU-T V.42bis can perform data compression at a rate up to four times, depending on the format of data. That is, the throughput can be reach as high as 57,600 bits per second when you are on-line at 14,400 bps.

The MNP 5 was popular before V.42bis was born. It can reach a compression rate of two times, that is around half of what V.42bis can do.

To enjoy the effectiveness of ECDC, both modems on-line should exercise the same ECDC standard. You should always set your modem to V.42bis auto-reliable mode by command \N3, which will automatically negotiate with the remote modem for an available ECDC standard.

# **Controlling the Modem Speaker \_\_\_\_\_\_\_\_\_\_\_\_\_\_\_\_\_\_\_\_\_\_\_\_\_\_\_\_\_**

In the factory, your modem speaker is preset in to medium volume and turned on when the carrier from the remote modem is detected. You may issue the commands L and M, with an appropriate parameter following it, to control the volume, or turn on the speaker.

# **\_\_\_\_\_\_\_\_\_\_ The Modem Commands \_\_\_\_\_\_\_\_\_**

# Prefix, Repeat and Escape Commands

- **AT** Attention. Precede all command lines except A/ and +++
- **A/** Re-execute the last command in command buffer
- **+++** Escape characters, requires guard time before and after

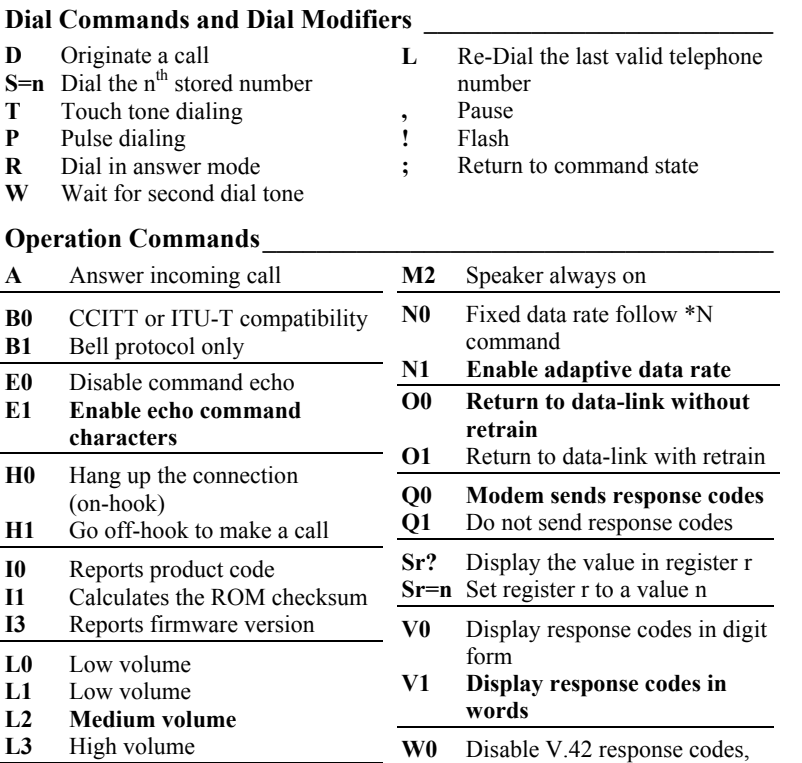

**M0** Speaker off at all times<br>**M1** Speaker on until CD d **Speaker on until CD detected** 

Page:6

display DTE speed **W1 Enable V.42 response codes,** 

#### **display DCE speed**

- **W2** Disable V.42 response codes, display DCE speed
- **X0** Enable basic response codes 0-4
- **X1** Do not detect dial tone and busy signal
- **X2** Include dial tone detection response
- **X3** Include busy detection response
- **X4 Enable all response codes**
- **Y0 Do Not send (and ignore) break signal**
- **Y1** Send break signal for 4 seconds before disconnect
- **Z0** Reset modem with SCP0
- **Z1** Reset modem with SCP1
- **&C0** Turn CD signal to always on **&C1 CD on at remote carrier detected**
- **&D0** Alone with any of following &Q0, &Q5, &Q6 then, DTR is not functional. Alone with any of following &Q1, &Q4 then DTR drop causes the modem hang up, Auto-answer is not affected. Alone with any of following &Q2**, &Q3** DTR drop causes the modem to hang up, Auto-Answer is inhibited
- **&D1** Alone with any of following &Q0, &Q1, &Q4, &Q5, &Q6 DTR drop is interpreted by the

modem as if the asynchronous escape sequence had been entered. the modem return to asynchronous command state without disconnecting. Alone with any of following &Q2, &Q3 DTR drop causes the modem to hang up. Auto-Answer is inhibited.

- **&D2 Alone with any of following &Q0 through %Q6 then, DTR drop causes the modem to hang up Auto-Answer is inhang.**
- **&D3** Alone with any of following &Q0, &Q1, &Q4, &Q5, &Q6 DTR drop causes the modem to perform a softreset as if the z command were received. The & Y setting determines which profile is loaded. Alone with any of following &Q2, &Q3 DTR drop causes the modem to hang up Auto-Answer is inhibited.
- **&F0** Restore factory default profile FDP0 (as ECDC modem) **&F1** Restore factory default profile
- FDP1 (as non-ECDC modem) **&G0 Disable guard tone**
- **&G1** Disable guard tone (default for us models)
- **&G2** Enable 1800 Hz guard tone
- **&Ln** Leased line dail line operation
- **&L0** Dial-Up line operation
- **&G2** Leased line operation
- **&K0** Disable flow control

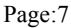

- **&K3** RTS/CTS flow control
- **&K4** XON/OFF flow control
- **&K5** Unidirectional XON/OFF
- **&K6** RTS/CTS, XON/XOFF flow control
- **&M0 Set modem for async operation**
- **&M1** Enter sync mode after async dialing
- **&M2** Sync terminal support. Modem dials a stored number and enters sync mode when DTR off-to-on
- **&M3** Dial manually while DTR off, handshake proceeds when DTR off-to-on
- **&P0 M/B ratio 39/61(USA)**
- **&P1** M/B ratio 33/67(UK, Hong Kong)
- **&P2** M/B ratio 39/61 at 20 pulses
- **&P3** M/B ratio 33/67 at 20 pulses
- **&Q0** See & M0
- **&Q1** See & M1
- **&Q2** See & M2
- **&Q3** See & M3
- **&Q4** Selects Auto Sync operation. When used in conjunction with the Hayes synchronous interface (HCI)capability in the DTE. Provides synchronous communication capability from an asynchronous terminal
- **&Q5** The modem will try to negotiate an error-corrected link
- **&Q6** Select asynchronous operation in normal mode
- **&R0** Modem turns CTS on when detects RTS from the local computer
- **&R1** Ignore RTS. Modem turns CTS on when ready to receive synchronously
- **&S0 Modem forces DSR always on**
- **&S1** Set DSR to follow RS-232 spec
- **&T0** Terminates test in progress
- **&T1** Initiates local analog loopback, V.34 Loop3, Sets S16 bit0. If aconnect exists when this command is issued, the modem hangsup, The connect xxxx message is displayed upon the start of the test.
- **&T5 Disable digital loopback acknowledgment for remote request.**
- **&T8** Initiates local analog loopback, V.34 Loop3, with selftest.
- **&V** Display modem profiles and numbers
- **&W0** Write ACP to SCP0
- **&W1** Write ACP to SCP1
- **&X0** Select internal clock
- **&X1** Select external clock
- **&X2** Select slave clock
- **&Y0** Designate SCP0 as the active **SCP**
- **&Y1** Designate SCP1 as the active **SCP**
- **&Zn=** Save up to three numbers to NVRAM. Use DS=n to dial the stored number

#### Note: &Q,&M: for Sync mode only **V.42bis and MNP Commands \_\_\_\_\_\_\_\_\_\_\_\_\_\_\_\_\_\_\_\_\_\_\_\_\_\_\_\_\_\_\_**

- **\A0** MNP block size 64 characters **\A1** MNP block size 128
- characters **\A2** MNP block size 192 characters
- **\A3 MNP block size 256 characters**
- **\Bn** Send n/10 seconds of line break to the modem ( $n = 0 \sim 9$ , default 3)
- **\K0** Enter command mode, do not send a break signal to remote (To send a break after use the \B command)
- **\K1** Clear data buffer and send a break
- **\K2** Same as \K0
- **\K3** Immediately send a break
- **\K4** Same as  $\kappa$  \K0 \K5 Send a brea
- **Send a break in sequence with any data received from the port**
- **\N0** Set modem to normal mode
- **\N1** Set modem to direct mode<br>**\N2** Set modem to MNP reliable
- Set modem to MNP reliable mode
- **\N3** Set to MNP/V.42 auto-reliable mode
- **\N4** V.42 reliable with phase

### detection

- **\V0** Connect messages are controlled by the command settings X, W, and S95. **\V1** Connect message displayed in
- the single line format described below subject to the command settings V (Verbose) and Q(Quiet). In Non-Verbose mode(V0), single line connect messages are disabled and a single numeric result code is generated for CONNECT DTE.
- **%C0** Disable data compression
- **%C1 Enable MNP5 data**
- **compression negotiation**
- **%C2** Enable V.42bis data compression
- **%C3** Enable both V.42bis and MNP5 data compression (default)
- **%E0** Disable auto-retrain
- **%E1** Enable auto-retrain
- **%E2** Enable fallback/fall forward

# **Voice Commands for Rockwell Chip Set \_\_\_\_\_\_\_\_\_\_\_\_\_\_\_\_\_\_\_\_\_**

# The Voice Command

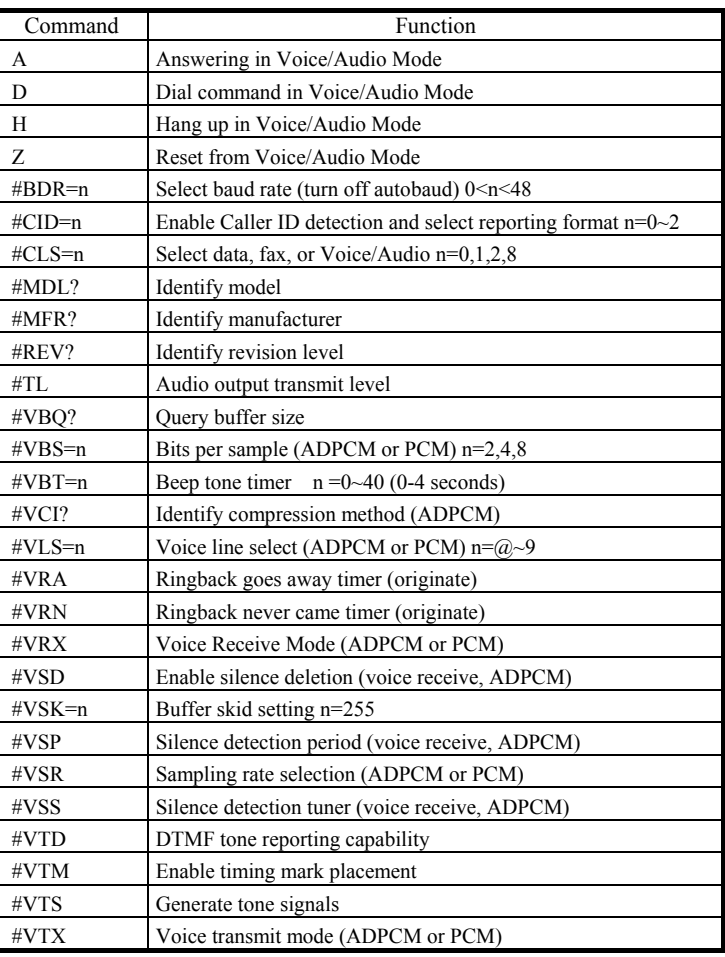

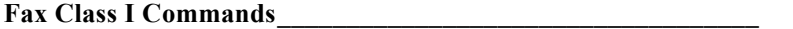

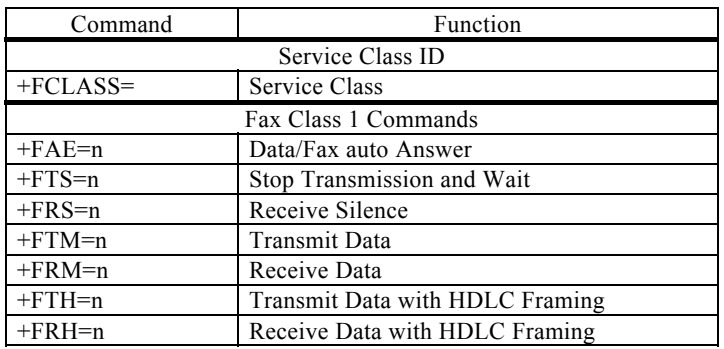

# **Fax Class II Commands \_\_\_\_\_\_\_\_\_\_\_\_\_\_\_\_\_\_\_\_\_\_\_\_\_\_\_\_\_\_\_\_\_\_**

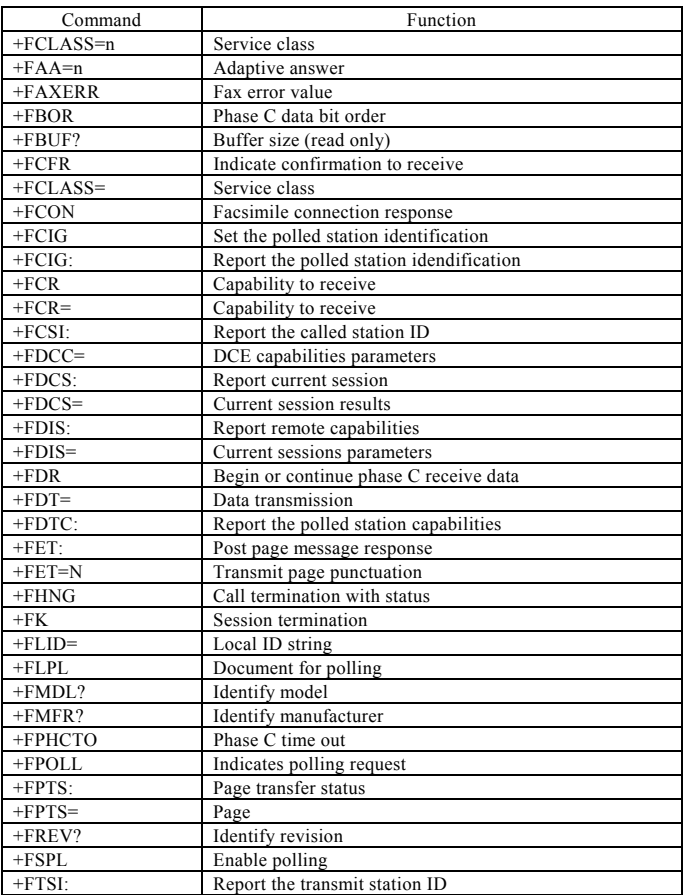

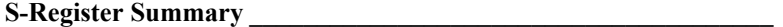

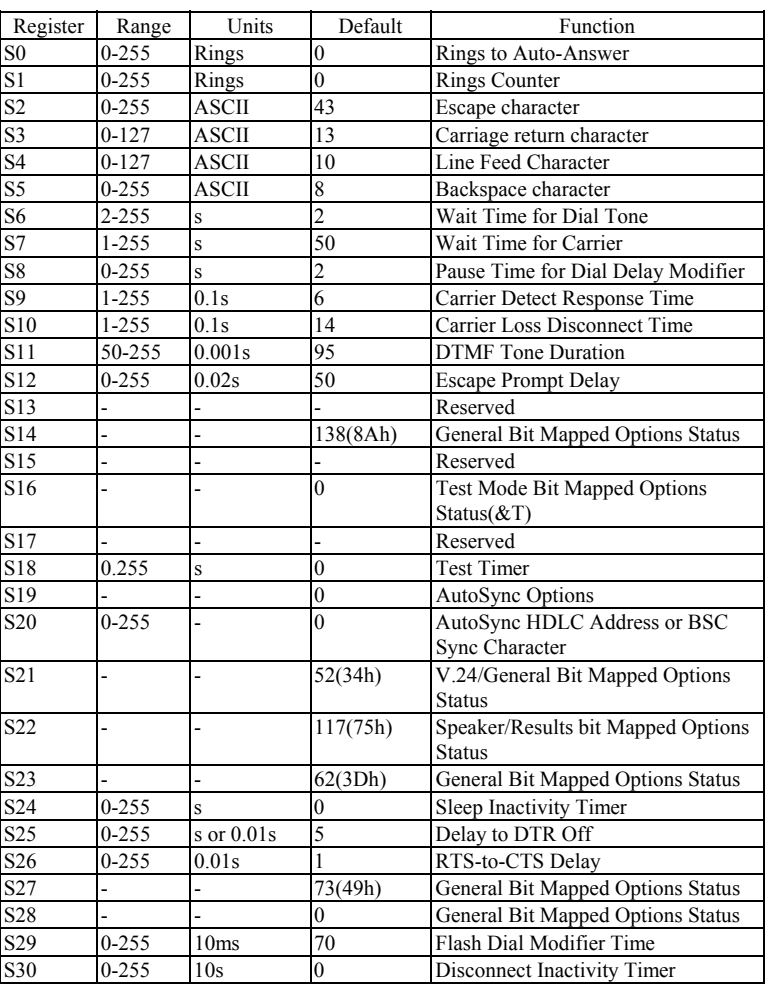

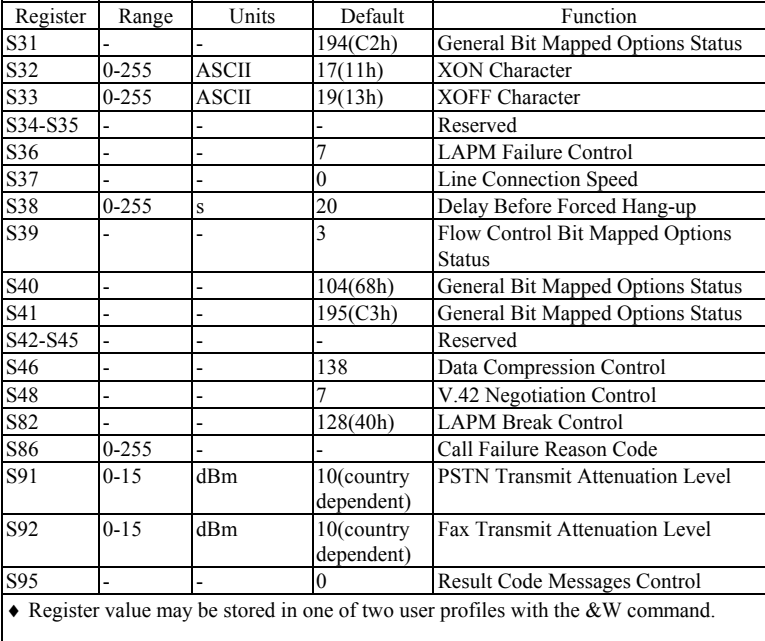

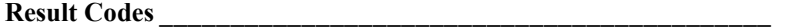

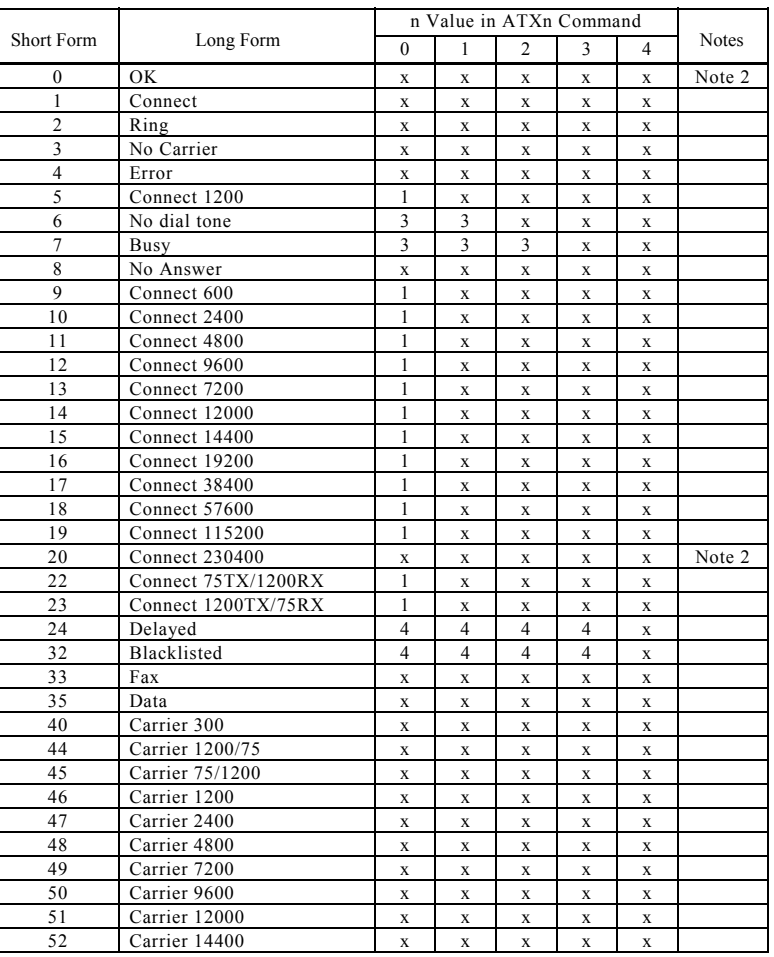

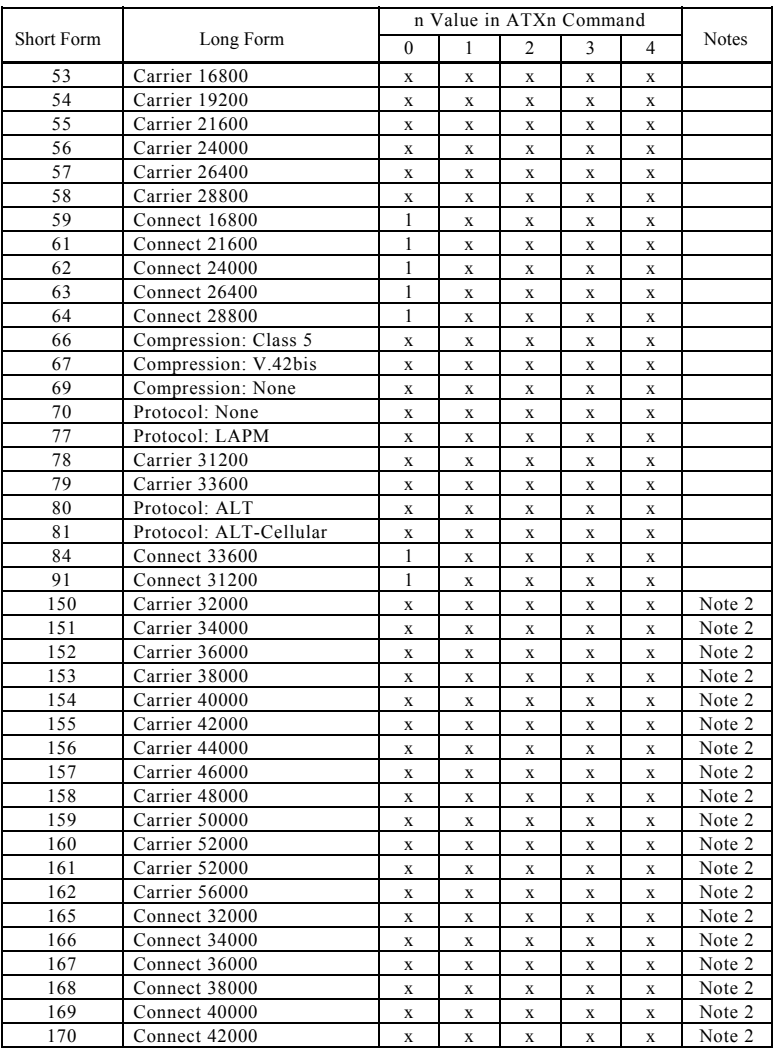

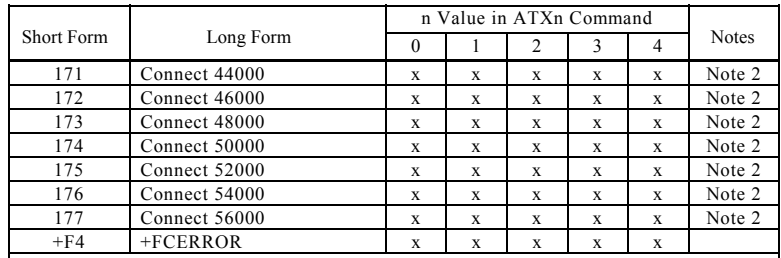

Notes:

An "x" in a column indicates that the message (either the long form if verbose, or the value only for short form) will be generated when that particular value of "n" (shown at the top of the column) has been selected by the use of ATXn. If the (verbose or short form) will be output for that X option.

# **\_ Installation of Modem Driver in Windows 95/98 \_\_\_\_**

(1) Turn on computer. Move mouse to "Start" at left hand side, enter "Setting-s" and select "Control panel".

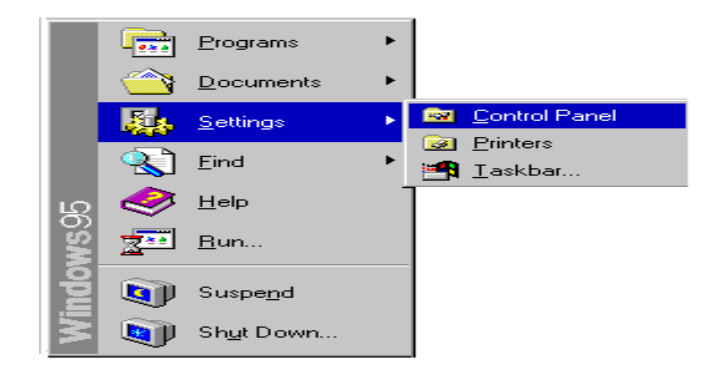

(2) Under "Control Panel" select "Modems". (or Move mouse to "My compu-ter" at right hand side, enter "Control panel and Modems".)

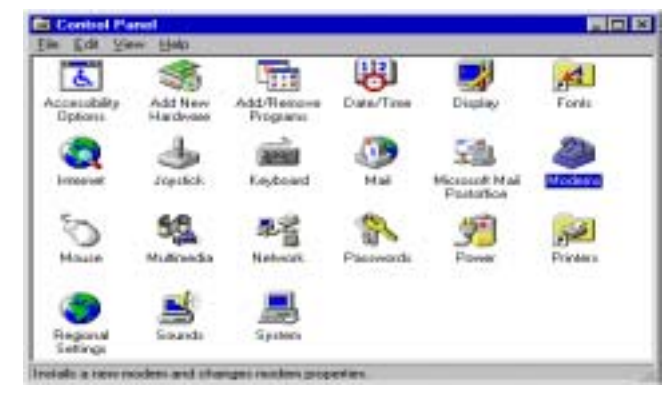

Page: 18

(3) In Install New Modem, please tick "Don't detect my modem; I will select it from a lost", and then go to next step.

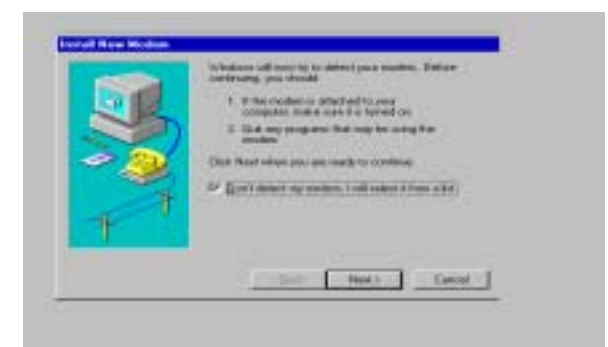

(4) Because the modem is not listed, you click "Have Disk" for other modem models.

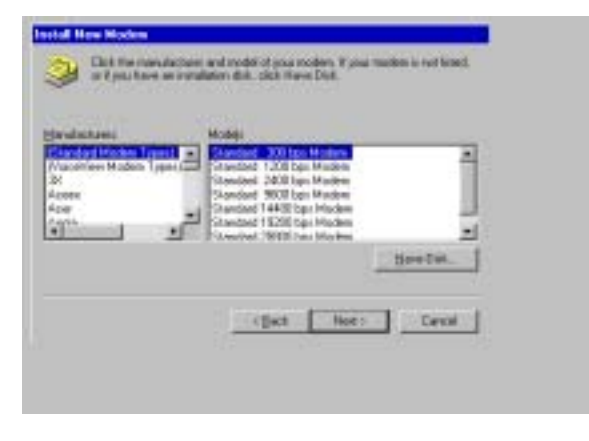

Page: 19

(5) Insert the installation disk into the driver selected, click "Browse", select one of the inf files (Dtxmodem.inf for discovery products; Logmodem.inf for DataSystem products), and then click "OK".

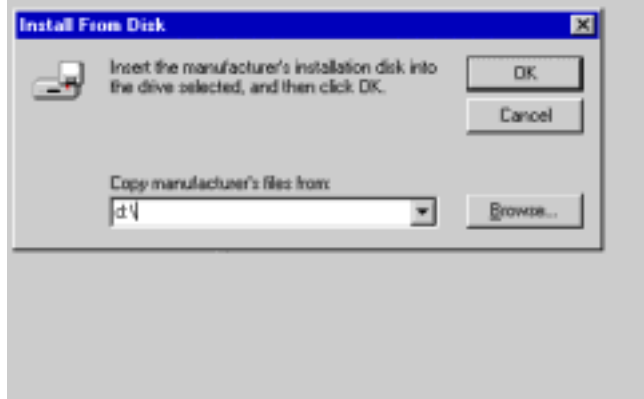

(6) Click the manufacturer and model of your modem, and then go to next step.

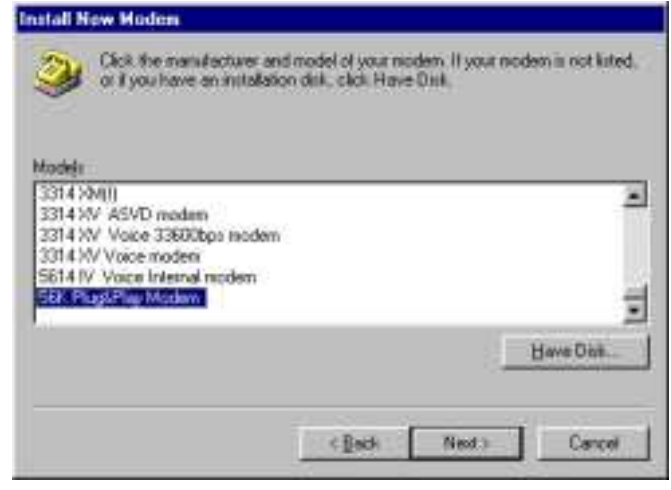

Page: 20

(7) Select the port to use with this modem, for example COM2, and then click "Next".

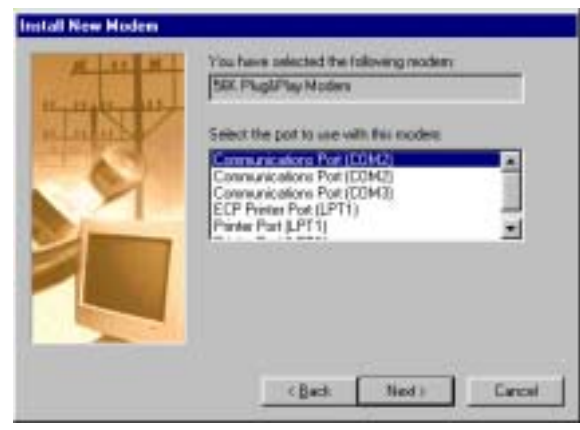

(8) Your modem has been set up successfully. Click "Finish".

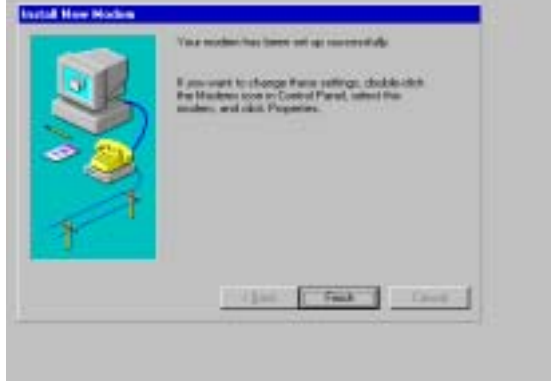

Page: 21

(9) Select the modem you have, and then click "OK".

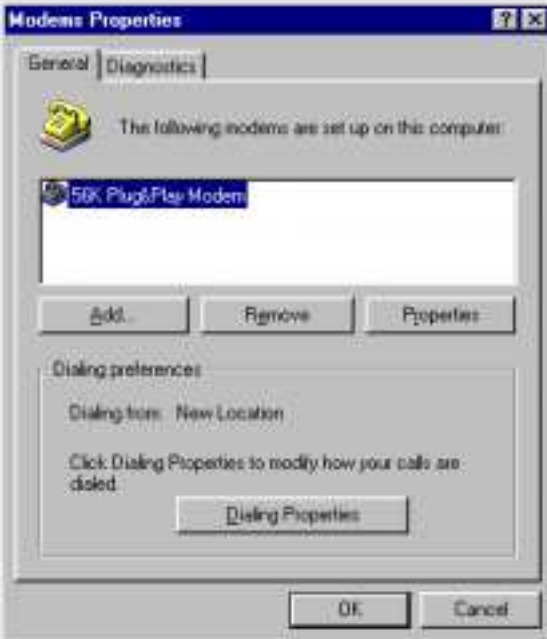